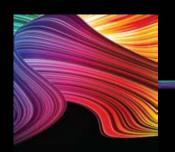

# **Somfy Motor**

# **Programming**

# These programming instructions <u>MUST BE FOLLOWED IN SEQUENTIAL ORDER</u>

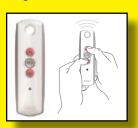

#### Step 1

Ensure that there is power going only to the motor you want to program. If using a T4 select appropriate channel. Press and hold the **Up** & **Down** buttons together and release them when the motor jogs

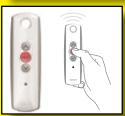

#### Step 2

Check that the down button is taking the unit out or down. If it is proceed to Step #3. If it is not Press & Hold the My (stop) button and release it when the motor jogs

### Altus RTS

## or

#### **Sunea RTS CMO**

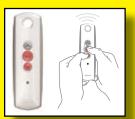

#### Step 3

Press & Hold the **Down & My** (stop) button and release them when the unit starts to move out or down

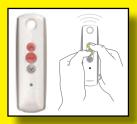

#### Step 3

Press & Hold **Down** button until awning moves automatically - Stop at outside limit Press & Hold the **Up & My** (stop) button and release them when the unit starts to move in or up

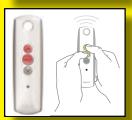

#### Step 4

Press & Hold the **Up & My** (stop) button and release them when the unit starts to move in or up

### Step 4

Stop the unit 1/2

Send unit to current limit

**Adjust Limits** 

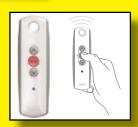

#### Step 5

Press & Hold the My (stop) button until unit jogs (Altus RTS) or moves in (Sunea RTS CMO)

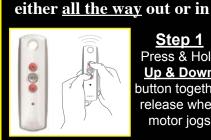

#### Step 1

Press & Hold Up & Down button together release when motor jogs

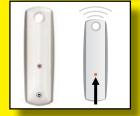

#### Step 6

Press & Hold the **Programming** button on back of remote. release it when motor jogs

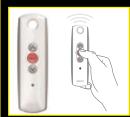

#### Step 2

Move to new position and Presss & Hold My (stop)button, release when motor jogs